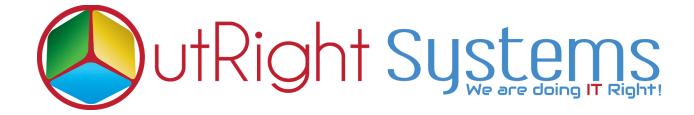

## **SuiteCRM Theme Style Builder**

**Installation Guide / Pre-requisites** 

## **Pre-requisites**

- 1. Log in as an Administrator.
- **2.** Verify the CRM version should be compatible with Theme Style Builder.
- 3. CRM should have the Outright utils file, if not then install the OutrightUtils package first then install the Theme Style Builder.

### **Installation Guide:-**

**1.** Go to the Administration page.

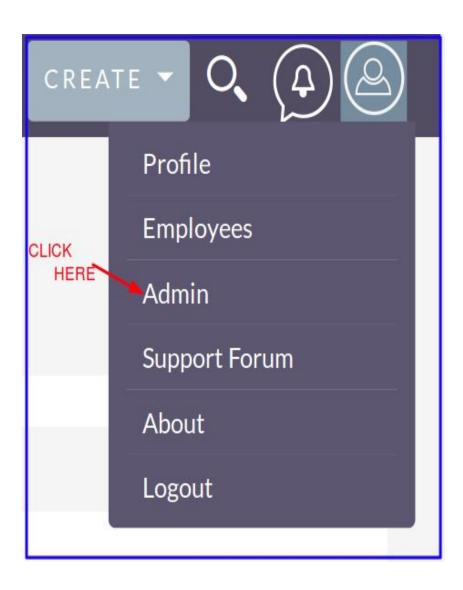

#### 2. Click on "Module Loader" to install the package.

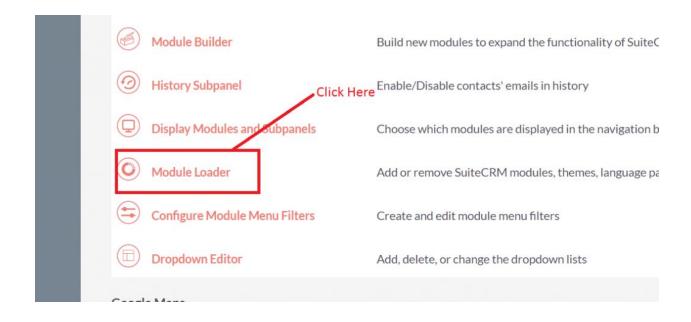

#### 3. Click on "Choose File" button and select Theme Style Builder.zip

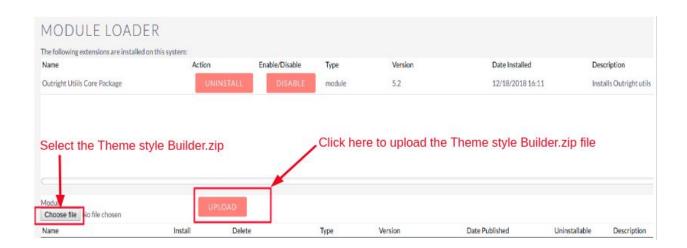

**4.** Click on "**Upload**" to upload the file in CRM and then click on the Install button.

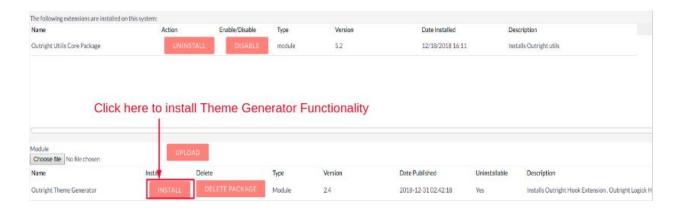

5. Again go to the Administration page and click on repair.

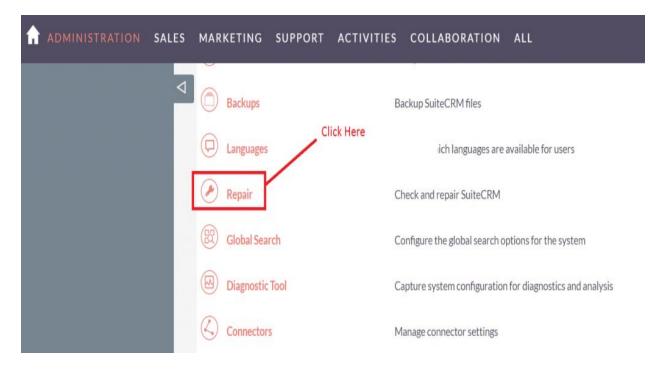

# **6.** Click on "Quick Repair and Rebuild" and click on the execute button.

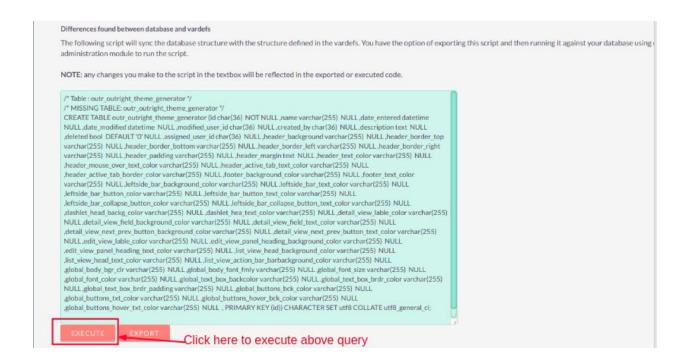

**NOTE:** After installing each plugin, It is mandatory to repair and execute.